# **Boletim Técnico**

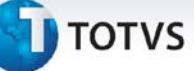

## **Aumento do número de caracteres do campo detalhes da aleta ações**

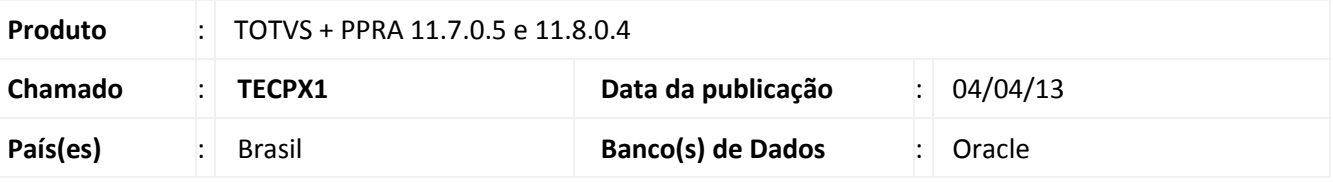

## Importante

Esta melhoria depende da execução da atualização, conforme **Procedimentos para Implementação**.

Melhoria no campo **detalhes** na aleta **ações** do módulo de **PPRA**, anterior a correção o campo possuía o limite de 1000 caracteres. Após o ajuste o limite é de 4000 caracteres.

## **Procedimento para Implementação**

#### Importante

Antes de executar a atualização é recomendável realizar o backup do banco de dados bem como dos arquivos do Sistema(executáveis, dlls e arquivos de configuração):

Realizar a atualização antes no ambiente de homologação e, posterior à devida validação, no ambiente de produção.

#### **Instruções (para o produto Saúde e Segurança do Trabalho).**

a) Faça o download dos aplicativos e dll's que constam nos links em anexo e descompacte-os no diretório do Personal Med.

**OBS:** os aplicativos e dll's devem ser atualizados em todos os micros que possuem o Personal Med instalado.

# Atenção

Recomendamos que o chamado relacionado a esse boletim seja encerrado após a homologação.

Este documento é de propriedade da TOTVS. Todos os direitos reservados.

 $\overset{\cdot}{\circ}$ 

# **TOTVS**

## **Atualizações do update/compatibilizador**

1. Criação ou Alteração de **Arquivos.**

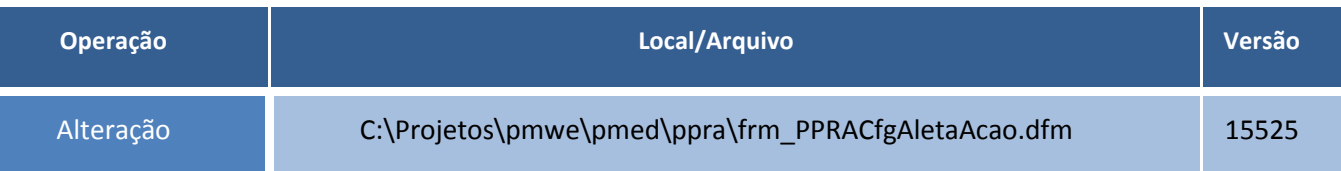

## **Procedimentos para Configuração**

Não se aplica.

## **Procedimentos para Utilização**

- 1. Em **PPRA** acesse uma empresa e um versão de mapa
- 2. Clique em **Mapa de Implantação.**
- 3. Clique em **Alterar Configurações.**
- 4. Em seguida, clique em **Configurações por setor.**
- 5. Selecione um setor e clique na aleta **Ações.**
- 6. Após melhoria, poderão ser inseridos textos com até quatro mil caracteres.

## **Informações Técnicas**

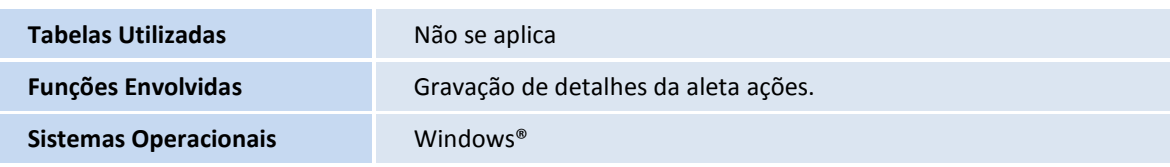